## **OUTLOOK THROUGH THE WEB**

Open a web browser

Type in the address bar: http://webmail.umpi.edu

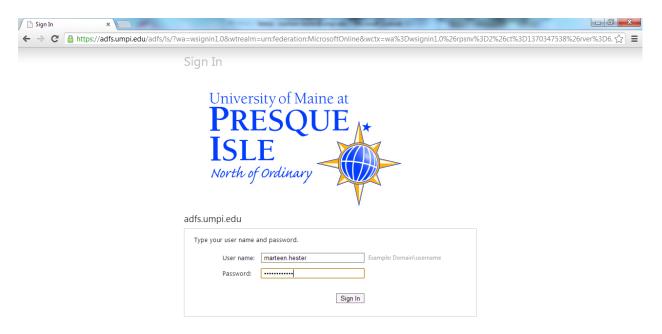

Put in your username and password and click "sign in"

Your web version will now look different to what you are used to.

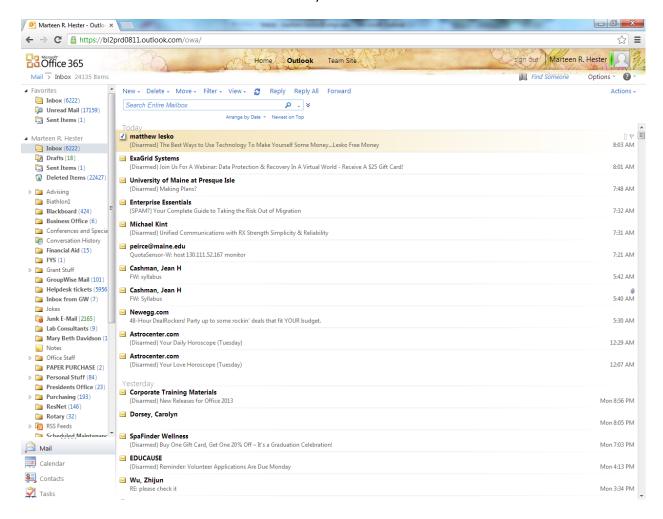

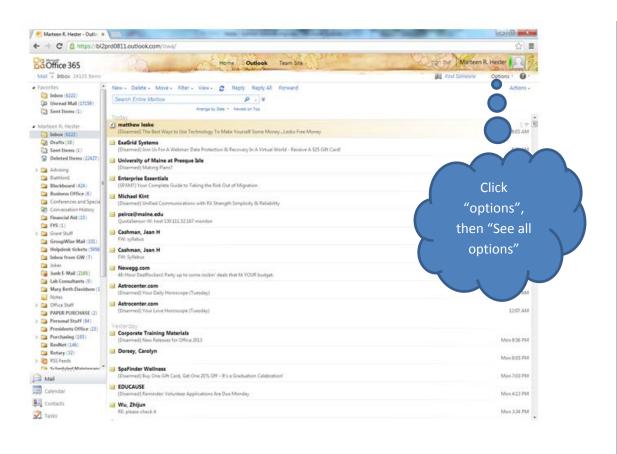

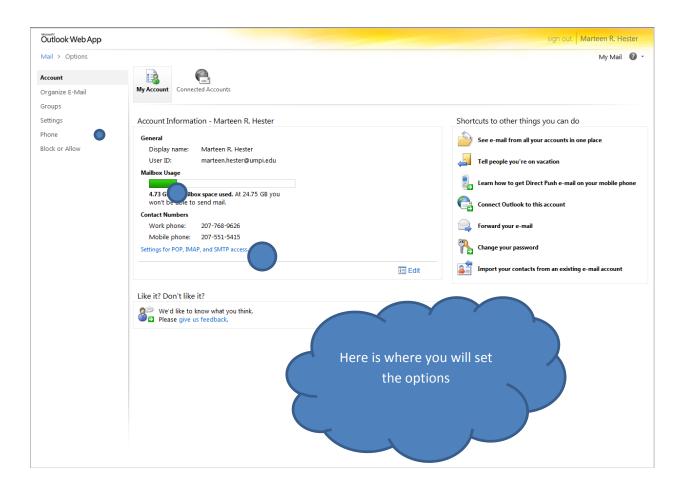

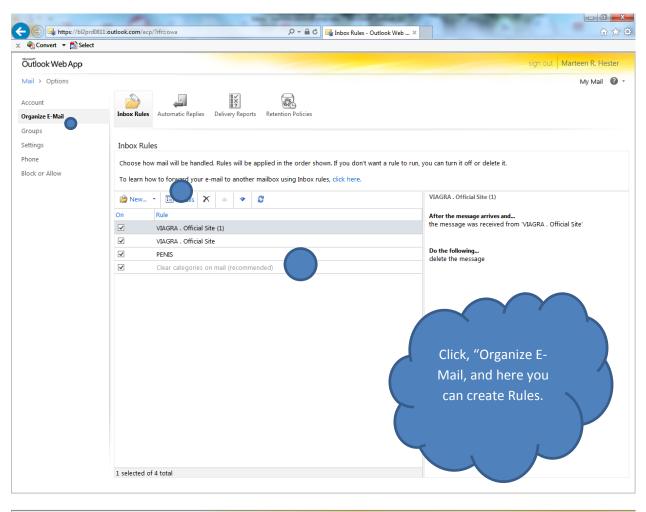

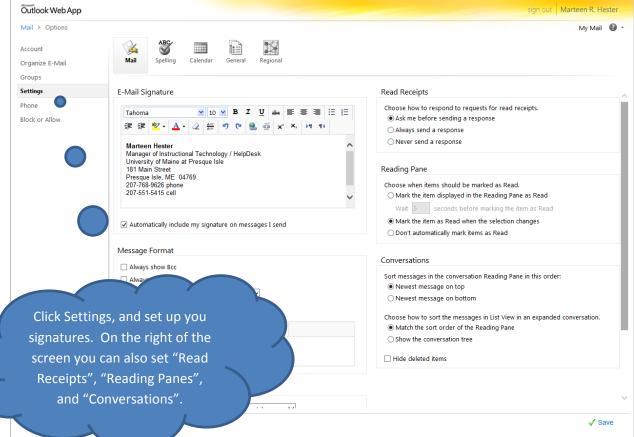

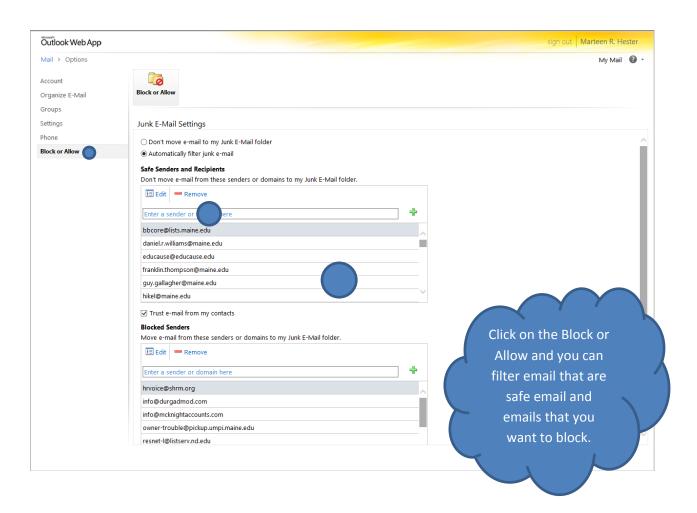

## **SHARING CALENDARS**

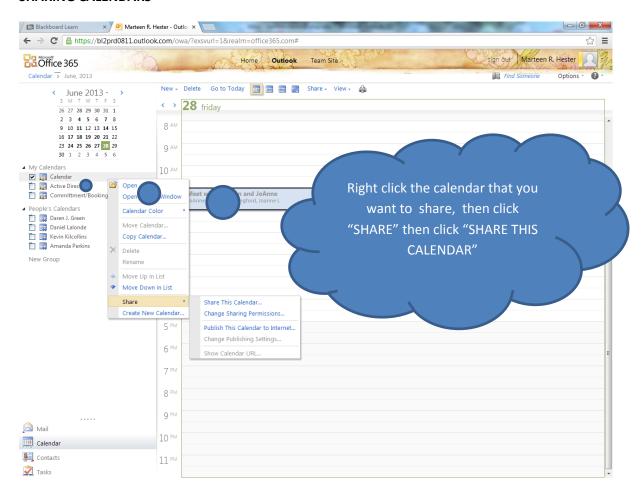

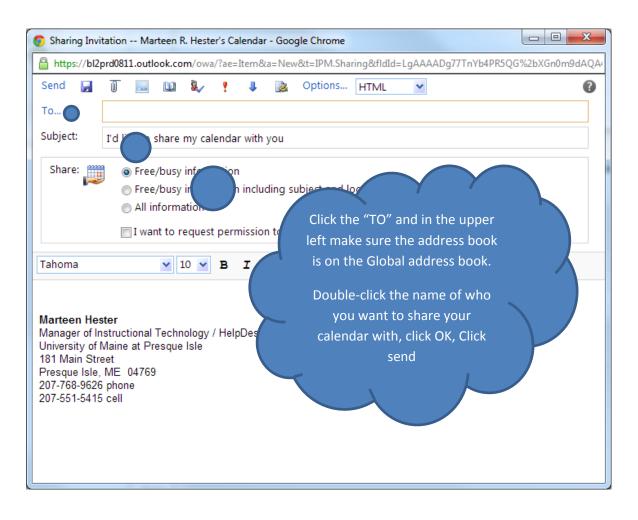

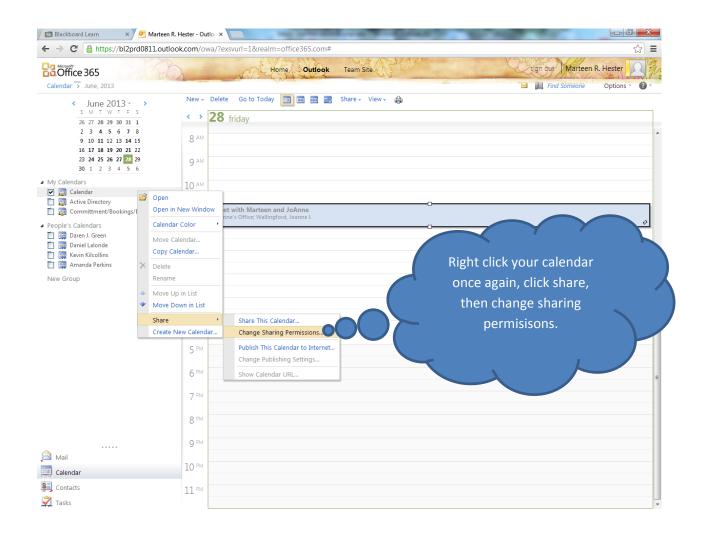

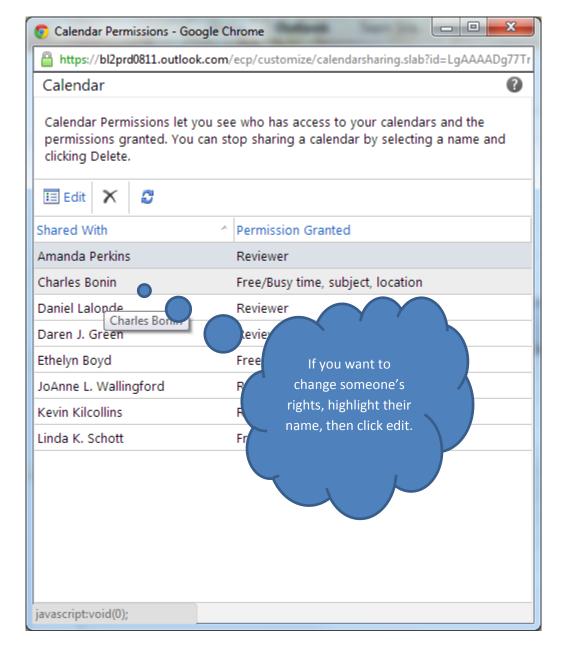